# **Perancangan Aplikasi Pencarian Lokasi Lahan Perkebunan Berbasis Android Di Kabupaten Sidrap**

**Magfirah, Asri Kunda** STMIK Dipanegara Makassar Jl.Perintis Kemerdekaan Km. 9 Makassar Telp : 0411-587194 s.si\_magfirah@ymail.com

#### **Abstrak**

Dengan berkembanganya teknologi internet, masyarakat semakin di mudahkan dalam melakukan segala macam aktifitas dalam melalukan kegiatan sehari-hari salah satu contohnya adalah mencari lokasi lahan kehutanan berdasarkan data dari Dinas Kehutanan Kabupaten Sidrap, dimana terkadang masyarakat umum sangat sulit mencari lahan hutan yang ingin dijadikan lahan perkebunan jenis jangka panjang misalnya, cengkeh, kakao, merica dan lain-lain. Seperti pada saat sekarang ini terdapat di Kabupaten Sidrap. Maka dari itu dibuat program untuk memberikan solusi yaitu merancang sistem informasi lahan kehutanan di Kabupaten Sidrap, hasil dari sistem kehutanan dapat diakses lewat internet dengan menggunakan *web* dan *android.* Sehingga membantu masyarakat dan pemerintah dalam proses pencarian lahan.

Kata Kunci : *Web,Android,Lahan Kehutanan*

#### *Abstract*

*With the development of internet technology, the community is increasingly easy to do all kinds of activities in doing daily activities. One example is to find the location of forestry land based on data from the Forestry Office of Sidrap Regency, where sometimes the public is very difficult to find the forest land that wants to be plantation land Kind of long term for example, cloves, cocoa, pepper and others. As it is now in Sidrap District. Therefore, the program was created to provide a solution that is designing forest land information system in Sidrap District, the result of forestry system can be accessed via internet by using web and android. So help the community and government in the process of*

*Keywords: Web, Android, Forestry Land*

#### **1. Pendahuluan**

Perkembangan teknologi informasi yang sangat pesat saat ini membuat arus kebutuhan dalam dunia teknologi informasi turut berkembangan cepat. Internet sebagai salah satu media untuk mendapatkan informasi juga semakin mudah diakses dari mana saja. Dengan berkembanganya teknologi internet, masyarakat semakin di mudahkan dalam melakukan segala macam aktifitas dalam melalukan kegiatan sehari-hari salah satu contohnya adalah mencari lokasi lahan kehutanan berdasarkan data dari Dinas Kehutanan Kabupaten Sidrap, dimana terkadang masyarakat umum sangat sulit mencari lahan hutan yang ingin dijadikan lahan perkebunan jenis jangka panjang misalnya, cengkeh, kakao, merica dan lain-lain. Seperti pada saat sekarang ini terdapat di Kabupaten Sidrap. Berdasarkan latar belakang tersebut akan dibuat program untuk memberikan solusi yaitu merancang sistem informasi lahan kehutanan di Kabupaten Sidrap, diharapkan hasil dari sistem kehutanan dapat diakses lewat internet dengan menggunakan *web* dan *android.*

Kemajuan teknologi informasi semakin dibutuhkan oleh banyak kalangan masyarakat misalnya informasi jarak antar daerah, lokasi, fasilitas dan banyak informasi lainnya. Informasi tersebut diperlukan pengguna untuk berbagai keperluan seperti penelitian, pengembangan, perancangan wilayah serta manajemen sumber daya alam. Karena adanya *map info* ini dapat membantu penyajian suatu peta yang

lebih interaktif, dimana pengguna dapat mengakses informasi *google map* yang lengkap hanya dengan menggunakan komputer, *handphone*, *web-browser* dan jaringan *internet.*

Oleh sebab itu , dibuat perancangan suatu sistem untuk menyajikan informasi lokasi lahan kehutanan. Dari uraian diatas maka dibuat suatu penelitian dengan judul **"** PERANCANGAN APLIKASI PENCARIAN LOKASI LAHAN PERKEBUNAN BERBASIS ANDROID DI KABUPATEN SIDRAP **" .**

#### **2. Metode**

- 1. Jenis penelitian yang dilakukan adalah menggunakan Teknik Wawancara Yaitu dengan penjelasan-penjelasan dan keterangan dengan jalan mengadakan tanya jawab kepada pihak yang ada hubunganya dengan objek penelitian, dalam hal ini melakukan wawancara dengan para pegawai dinas dan masyarakat.Teknik Observasi Yaitu dengan mengamati secara langsung aplikasi *location based services* untuk pencarian lahan perkebuanan[3], kemudian mencatat permasalahan yang ada.Teknik Dokumentasi Yaitu mengumpulkan data yang diperoleh melalui dokumen-dokumen dan buku-buku paket lainnya yang relevan dengan masalah yang akan diteliti.
- *2.* Metode pengujian program aplikasi yang dirancang, menggunakan pendekatan *Black-2.Box. Black-box* merupakan sebuah metode yang digunakan untuk menemukan kesalahan dan mendemonstrasikan fungsional aplikasi saat dioperasikan, apakah input diterima dengan benar dan output yang dihasilkan telah sesuai dengan yang diharapkan[1].
- 3. Pengujian pada *Black Box* berusaha menemukan kesalahan seperti:Fungsi-fungsi yang tidak benar atau hilang, Kesalahan *interface*, Kesalahan dalam struktur data atau akses *database eksternal*, Kesalahan kinerja, Inisialisasi dan kesalahan terminasi.[2]

### **3.Perancangan Sistem.**

#### *3.1 Diagram Use Case*

*Diagram Use Case* adalah diagram yang menunjukkan fungsionalitas suatu sistem atau kelas dan bagaimana sistem tersebut berinteraksi dengan dunia luar dan menjelaskan sistem secara fungsional yang terlihat *user.* Biasanya dibuat pada awal pengembangan.

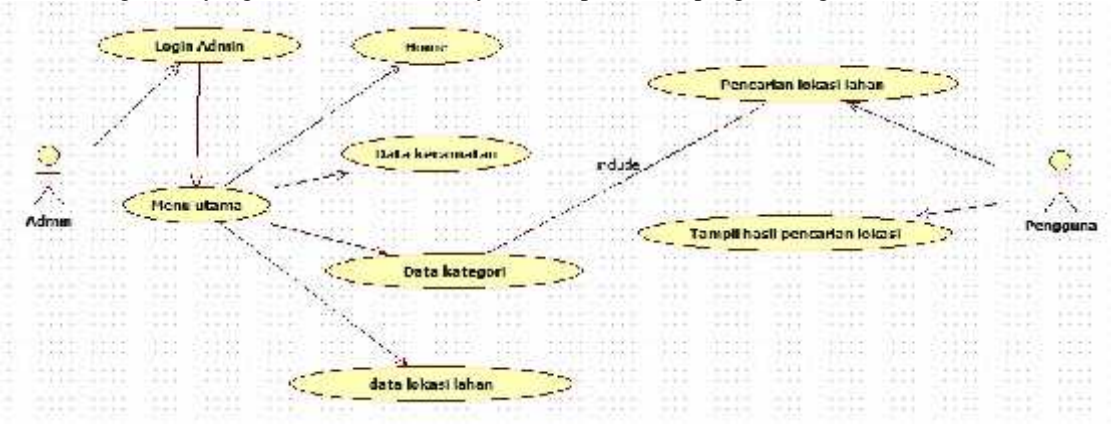

## **Gambar 3.1** *Diagram Use Case*

Gambar 3.1 menunjukkan beberapa *state* dalam proses pembuatan atau perancangan aplikasi. Di sini terlihat kebutuhan-kebutuhan yang diperlukan seperti mengumpulkan data lokasi lahan, *data traking* lahan, data kategori lokasi, dan melakukan proses pencarian data lokasi lahan.

#### *3.2 Class Diagram*

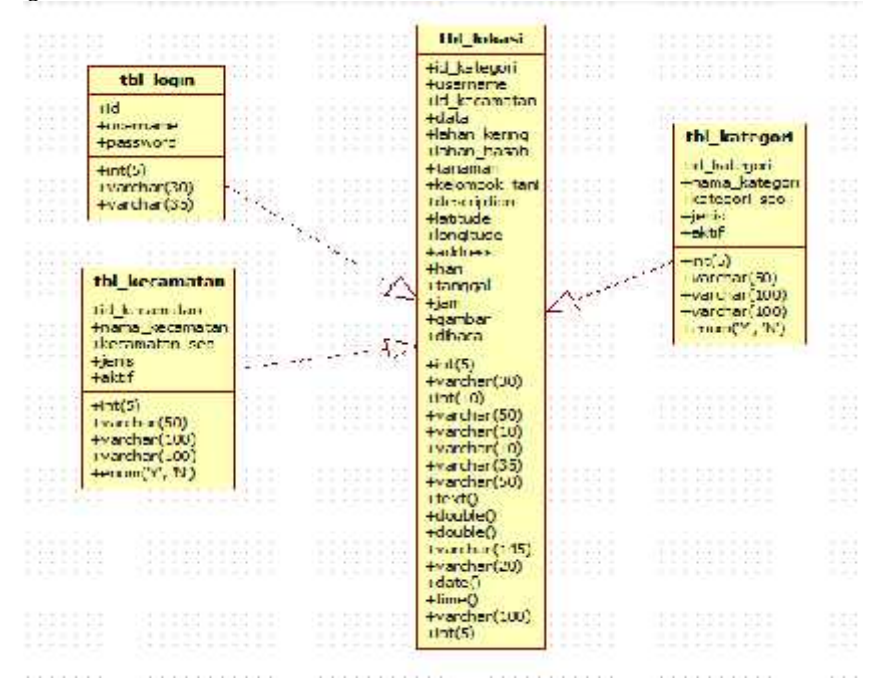

**Gambar 3.2** *Class Diagram*

#### *3.3 Sequence Diagram*

*Sequence Diagram* ini menjelaskan secara *detail* urutan proses yang dilakukan dalam sistem untuk mencapai tujuan dari *use case.* Dalam hal ini terdapat dua sistem, pertama sistem *website* berfungsi untuk mengolah data lokasi lahan sedangkan sistem aplikasi berbasis *android* berfungsi untuk melakukan *tracking* data lahan dan melakukan pencarian lahan :

*1. Sequence Diagram* Sistem *Website*

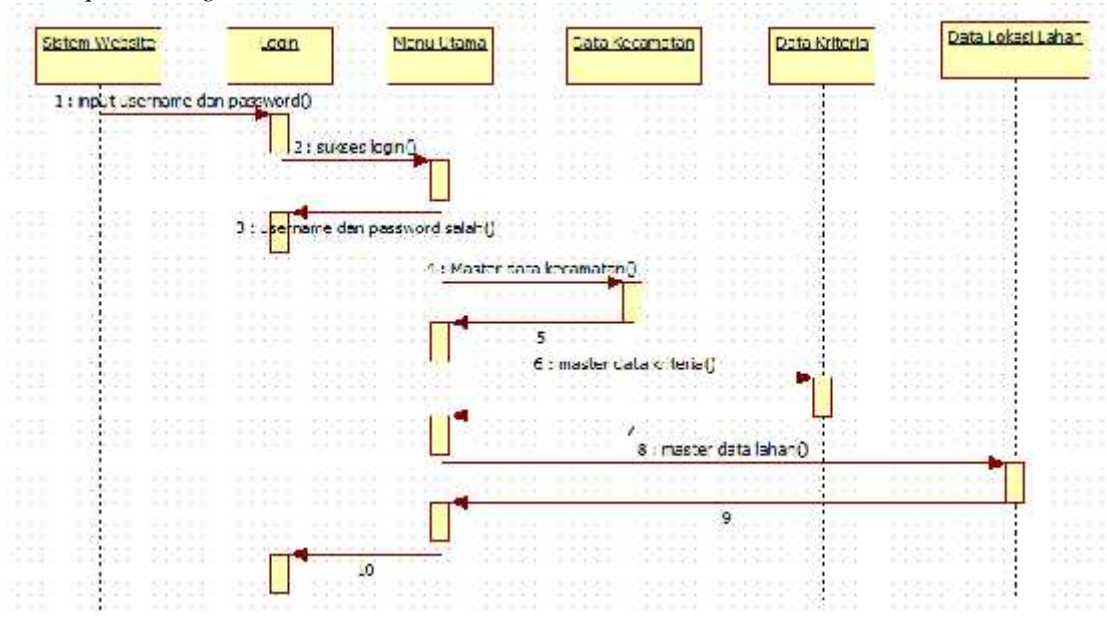

**Gambar 3.3.1** *Sequence Diagram* Sistem *Website*

2. *Sequence Diagram* Sistem Aplikasi *Android*

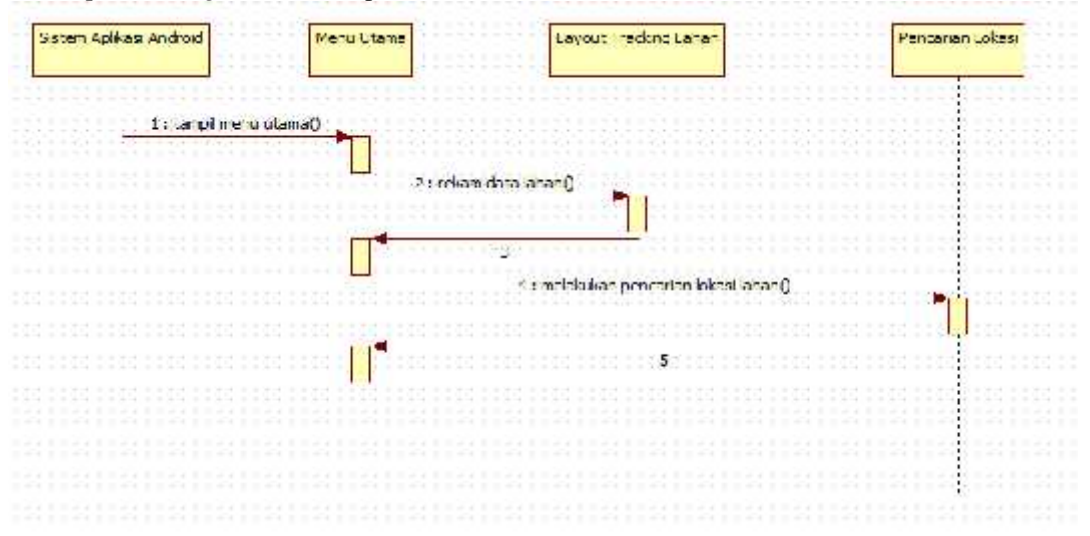

**Gambar 3.3.2** *Sequence Diagram* Sistem *Aplikasi Android*

#### *3.4 Activity Diagram*

*Activity Diagram* menggambarkan alur kerja (*work flow*) sebuah urutan aktivitas pada suatu proses. Diagram ini sangat mirip dengan *flowchart* karena dengan *Activity Diagram* dapat memodelkan proses logika, proses bisnis, dan alur kerja. Perbedaan utamanya adalah *flowchart* dibuat untuk menggambarkan alur dari sebuah sistem, sedangkan *activity diagram* dibuat menggambarkan aktivitas actor.

Di bawah ini adalah *activity diagram* untuk masing-masing *use case:*

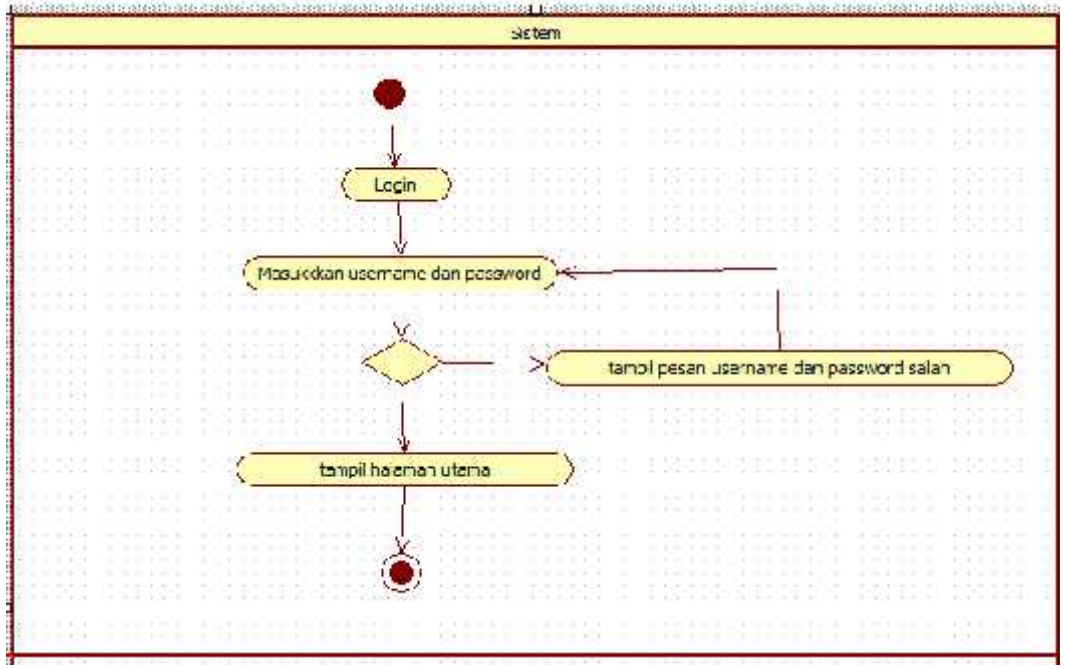

## *3.4.1 Activity Diagram Login*

**Gambar 3.4.1** *Activity Diagram Login*

Aktifitas pada gambar 3.4.1 ini dilakukan oleh *actor* admin melakukan pengisian *username* dan *password* yang dimasukkan salah, maka sistem akan menampilkan peringatan *username* dan *password* yang dimasukkan salah. Dan jika benar, maka sistem akan menampilkan menu—menu yang disediakan sistem sesuai masing-masing.

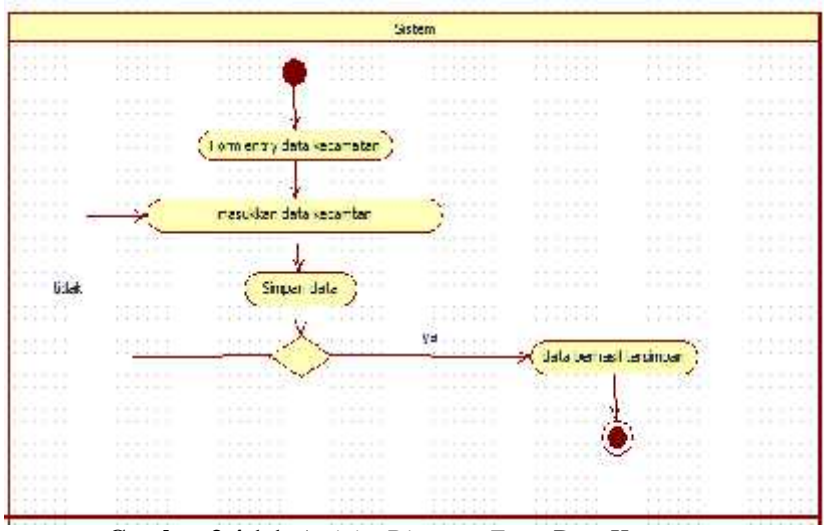

# *3.4.1.1 Activity Diagram Entry* **Data Kecamatan**

**Gambar 3.4.1.1** *Activity Diagram Entry* Data Kecamatan

Aktifitas pada gambar 3.4.1.1 ini digunakan bagian *admin*, hal pertama yang harus dilakukan yaitu memilih menu *master* kecamatan dan sistem akan menampilkan *form* data kecamatan, kemudian *actor* mengisi *form input* data kecamatan tersebut dengan memilih *button* simpan dan sistem akan mengecek kelengkapan data, jika data tidak lengkap maka sistem akan memberikan pesan untuk melengkapi data dan meminta kembali untuk melengkapi data dan jika data benar maka sistem akan menyimpan dalam *databases* dan menampilkan *table* kecamatan.

# *3.4.1.2 Activity Diagram Input* **Data Kategori**

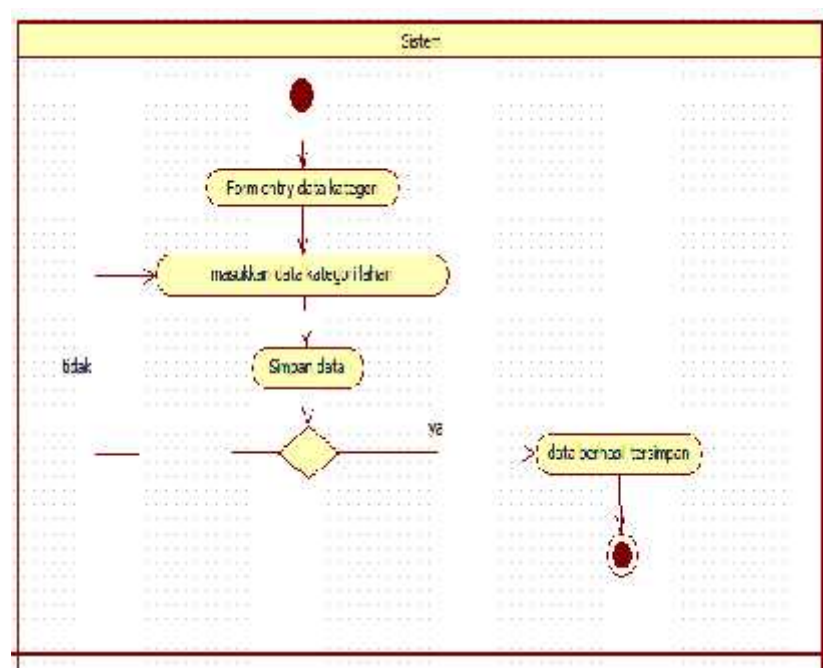

**Gambar 3.4.1.2** *Activity Diagram Input* Data Kategori

Aktifitas pada gambar 4.7 ini digunakan bagian *admin*, hal pertama yang harus dilakukan yaitu memilih menu *master* kategori dan sistem akan menampilkan *form* datakategori, kemudian *actor* mengisi *form input* data kategori tersebut dengan memilih *button* simpan dan sistem akan mengecek kelengkapan data, jika data tidak lengkap maka sistem akan memberikan pesan untuk melengkapi data dan meminta kembali untuk melengkapi data dan jika data benar maka sistem akan menyimpan dalam *databases* dan menampilkan *table* kategori.

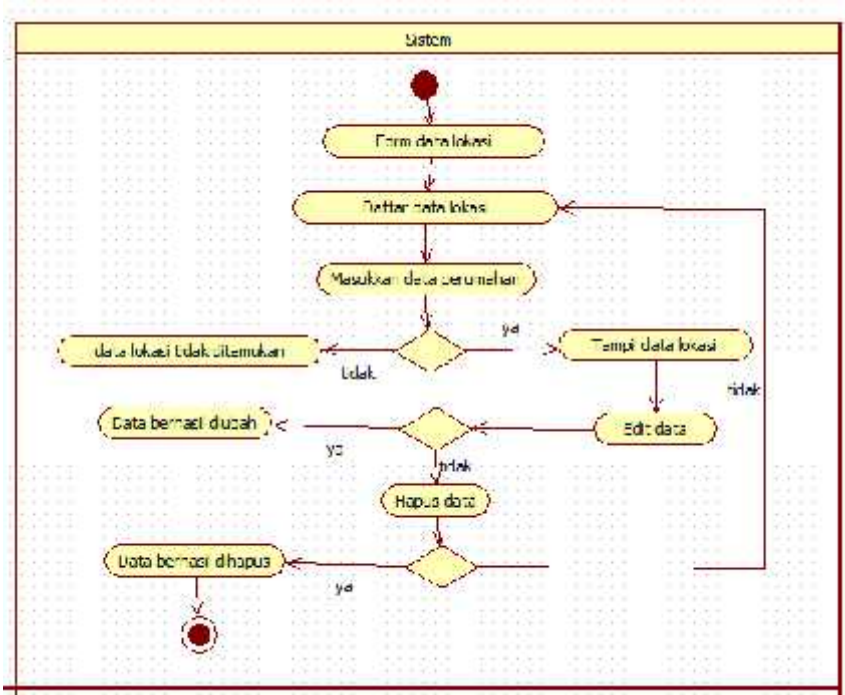

#### *3.4.1.3 Activity Diagram Entry* **Data Lokasi Lahan**

**Gambar 3.4.1.3** *Activity Diagram Entry* Data Lokasi Lahan

Aktifitas pada gambar 4.8 ini digunakan bagian *admin*, hal pertama yang harus dilakukan yaitu memilih menu *master* data lokasi dan sistem akan menampilkan *form* datalokasi, kemudian *actor* mengisi *form input* data lokasi tersebut dengan memilih *button* simpan dan sistem akan mengecek kelengkapan data, jika data tidak lengkap maka sistem akan memberikan pesan untuk melengkapi data dan meminta kembali untuk melengkapi data dan jika data benar maka sistem akan menyimpan dalam *databases* dan menampilkan *table* lokasi.

*3.4.1.4 Activity Diagram Tracking* **Data Lahan**

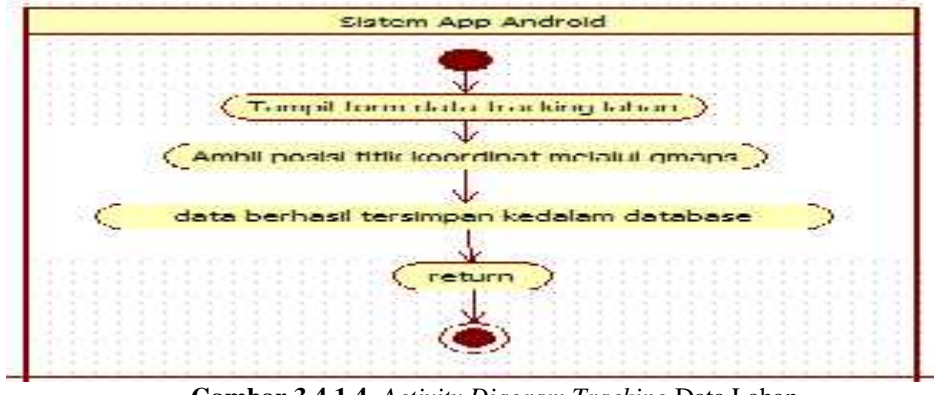

**Gambar 3.4.1.4** *Activity Diagram Tracking* Data Lahan

Aktifitas pada gambar 3.4.1.4 ini digunakan bagian aplikasi *android* menampilkan *form tracking* data lahan. Hal pertama yang harus dilakukan yaitu *login* dan sistem akan menampilkan *menu*, kemudian *actor*

memilih *item tracking* lahan tersebut melalui *mapinfo* maka sistem akan menyimpan data hasil *tracking* melalui aplikasi *android.*

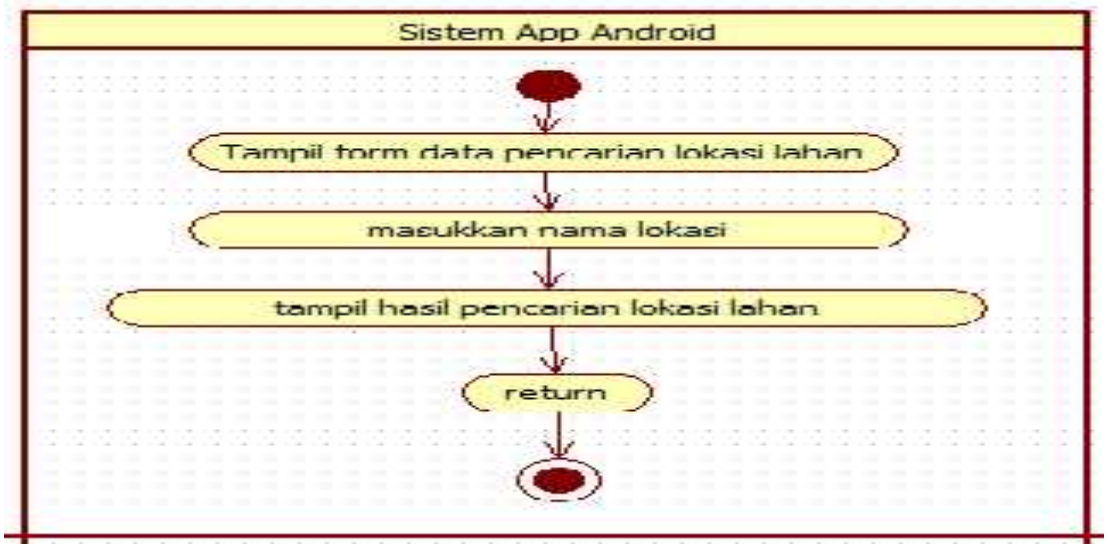

*3.4.1.5 Activity Diagram* **Pencarian Lokasi Lahan**

**Gambar 3.4.1,5** *Activity Diagram* Pencarian Lokasi Lahan

Aktifitas pada gambar 3.4.1.5 ini digunakan bagian *aplikasi android* menampilkan *form* pencarian lokasi lahan. Hal pertama yang harus dilakukan yaitu sistem akan menampilkan *menu*, kemudian *actor* memilih *item* pencarian lokasi lahan tersebut di maka sistem akan menampilkan lahan hasil pencarian lokasi melalui *aplikasi android*.

Berikut perancangan database yang dikumpulkan dalam bentuk penyajian sebagai berikut :

## *3.5* **Perancangan** *Database*

# *1. Tabel Login*

| Column Name | Data Type |  | Length |
|-------------|-----------|--|--------|
| id          | int.      |  |        |
| username    | varchar   |  | 30     |
| password    | varchar.  |  |        |

**Tabel 3.5.1** *Tabel Login*

Pada tabel login terdapat Id dengan tipe data int dan range 11.username tipe data,length 30. Dan password dengan tipe data varchar dan length 35.

#### 2. *Tabel* Kecamatan

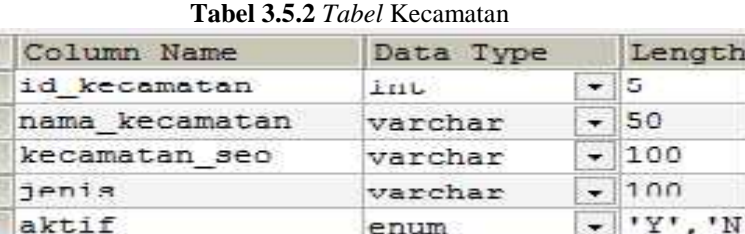

Pada tabel kecamatan terdapat Id\_kecamatan, nama\_kecamatan, kecamatan\_seo, jenis dan aktif. 3. *Tabel* Kriteria

| Column Name   | Data Type |  | Length      |  |
|---------------|-----------|--|-------------|--|
| id kategori   | $1 - 11$  |  | $\bullet$ : |  |
| nama kategori | varchar   |  | $-12(1)$    |  |
| kategori aeo  | vercher   |  | $+1100$     |  |
| JEDIA.        | varchar   |  | $-1100$     |  |
| akt.ir        | enum      |  | $-1.44$     |  |
|               |           |  |             |  |

**Tabel 3.5.3** *Tabel* Kriteria

Pada tabel kriteria terdapat item Id\_kategori dengan tipe data int dan length 5, nama\_kategori dengan tipe data varchar dan length 50, kategori\_seo dengan tipe data varchar dan length 100, jenis dengan tipe data varchar dan length 100, dan aktif dengan tipe data enum dan length 'Y', 'N'.

#### 4. *Tabel* Lokasi

|               | <b>1400.</b> $\blacksquare$ 1000. LONGS |         |              |
|---------------|-----------------------------------------|---------|--------------|
| Column Name   | Data Type                               |         | Length       |
| id kategori   | L11L                                    |         | $\bullet$ 5. |
| username      | varchar                                 |         | $-130$       |
| id kecamatan  | int.                                    |         | $-110$       |
| desa          | varchar                                 |         | $-150$       |
| Lahan kering  | varchar                                 |         | $-10$        |
| lahan hasab   | varchar                                 |         | $-10$        |
| tanaman       | varchar                                 |         | $-135$       |
| kelompok tani | varchar                                 |         | $-50$        |
| description   | техт                                    | ÷.      |              |
| Latitude      | domb1e                                  | ۰.      |              |
| longitude     | double                                  | Ξ       |              |
| address       | varchar                                 |         | $-1115$      |
| hari          | varchar                                 |         | $-120$       |
| tanggal       | date                                    | ÷       |              |
| jam           | $1.1 \text{ m}$                         | $\star$ |              |
| gambar        | varchar                                 |         | $-100$       |
| dibaca        | int.                                    |         | $-15.$       |
|               |                                         | - 11    |              |

**Tabel 3.5.4** *Tabel* Lokasi

Pada tabel Lokasi terdapat Item Id\_kategori dengan tipe data int, username dengan tipe data *varchar*, id\_kecamatan dengan tipe data *int*, desa dengan tipe data *varchar*, lahan\_kering dengan tipe data *varchar*, lahan\_basah dengan tipe data *varchar*, tanaman dengan tipe data *varchar*, kelompok\_tani dengan tipe data *varchar,* descripsion dengan tipe data *text*, latitude dengan tipe data double, *longitude* dengan tipe data *double*, *address* dengan tipe data *varchar*, hari dengan tipe data *varchar*, tanggal dengan tipe data *date,* jam dengan tipe data *time*, gambar dengan tipe data *varchar*, dibaca dengan tipe data *int*.

# *3.6* **Perancangan Sistem**

## *3.6.1 Form* **Sistem** *Website*

*1. Form Login*

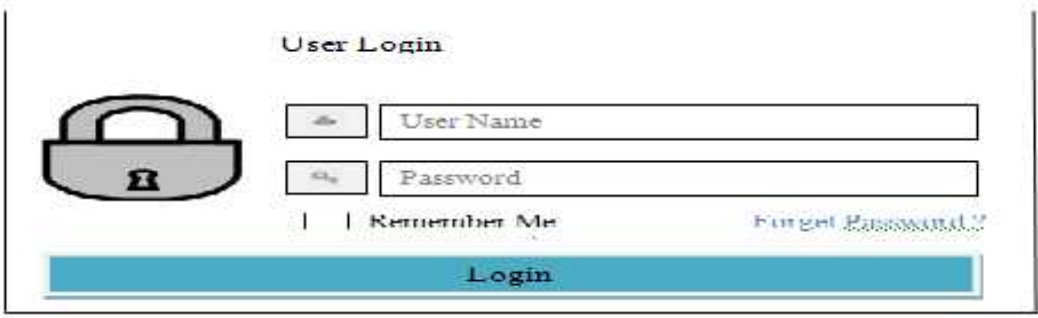

#### **Gambar 3.6.1** *Form Login*

Pada form login terdapat gambar kunci dan item user name dan password.dan juga memiliki memiliki item remember me dan terdapat pilihan forget password. Setelah username dan password di isi maka tinggal klik tombol Login untuk masuk ke menu utama.

## 2. *Form Input* Data Kecamatan

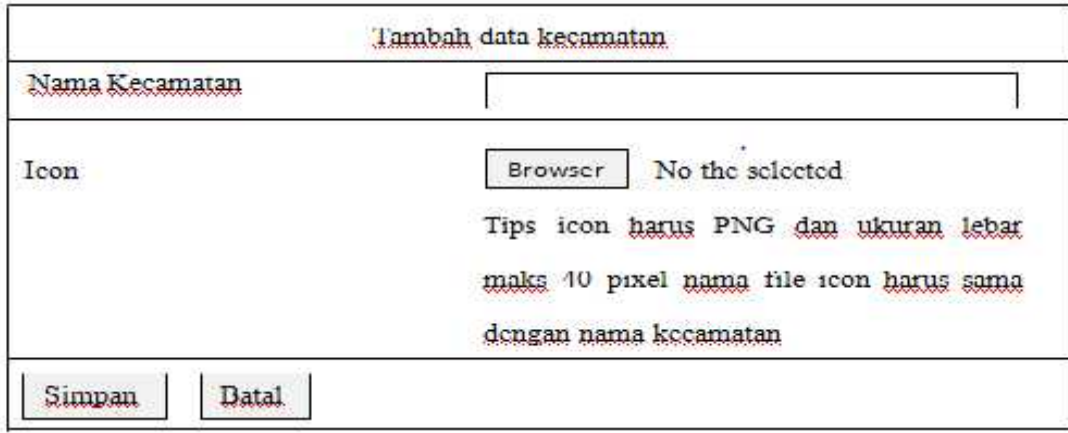

**Gambar 3.6.2** *Form Input* Data Kecamatan

Pada form Tambah data kecamatan terdapat icon untuk masukkan nama kecamatan dan icon browser untuk mencari nama kecamatan dan terdapat tombol simpan dan batal.

3. *Form Input* Data Kategori

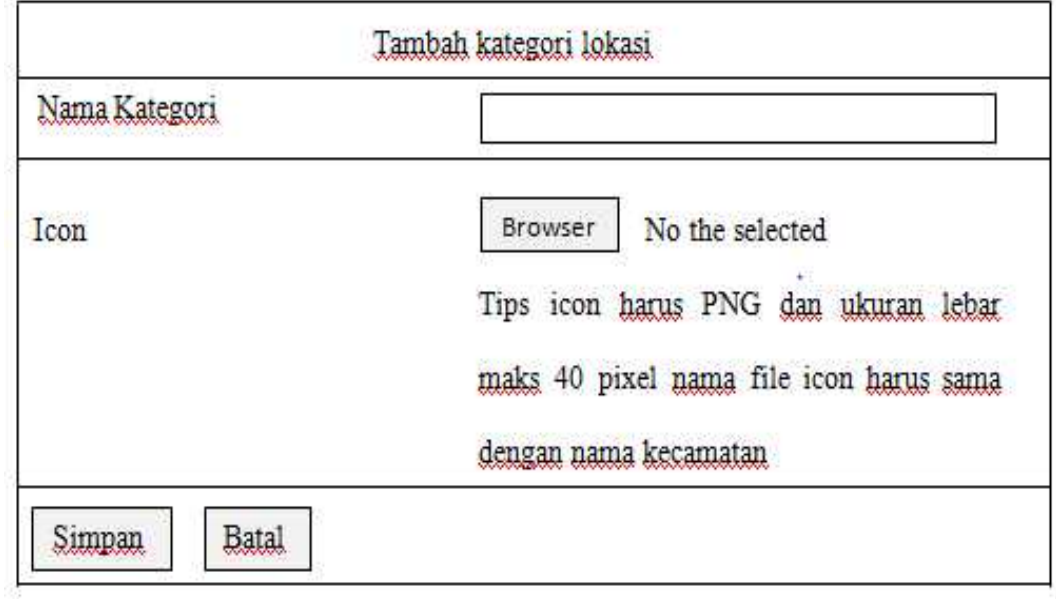

**Gambar 3.6.3** *Form Input* Data Kategori

Pada form kategori lokasi terdapat icon untuk masukkan nama kategori dan icon browser untuk mencari nama kecamatan dan terdapat tombol simpan dan batal.

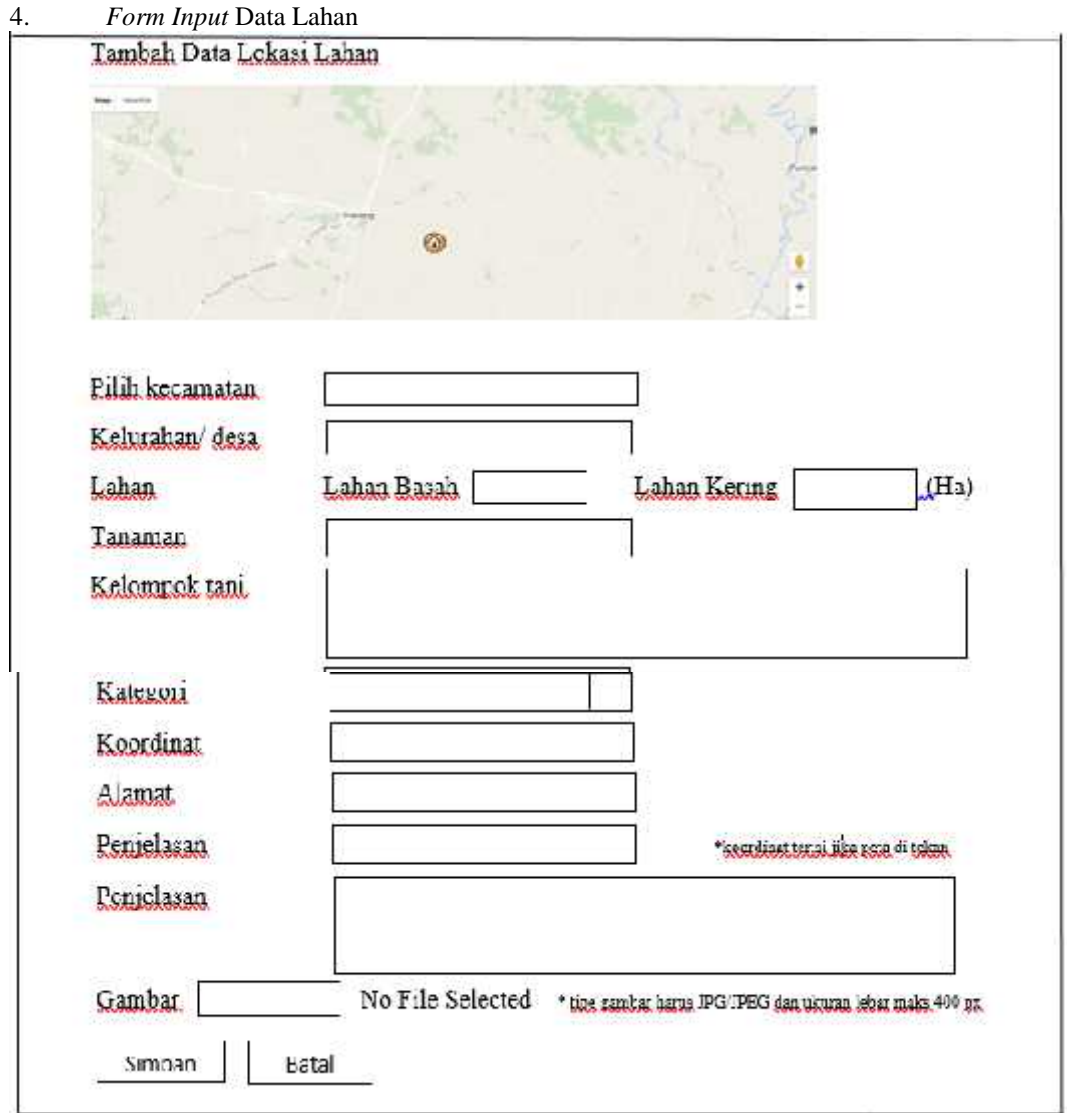

**Gambar 3.6.4** *Form Input* Data Lahan

Pada from input data lahan terdapat sebuah maps untuk wilayah sidrap. Dan item pilihan untuk mencari suatu kecamatan, kelurahan/desa , lahan basah / lahan kering ,tanaman, kelompok tani, kategori, koordinat, alamat, dan penjelasan.

Dan terdapat icon simpan dan batal untuk menyimpan hasil pencarian yang dilakukan

#### *3.7 Layout* **Sistem** *Aplikasi Android*

1. Layout Utama

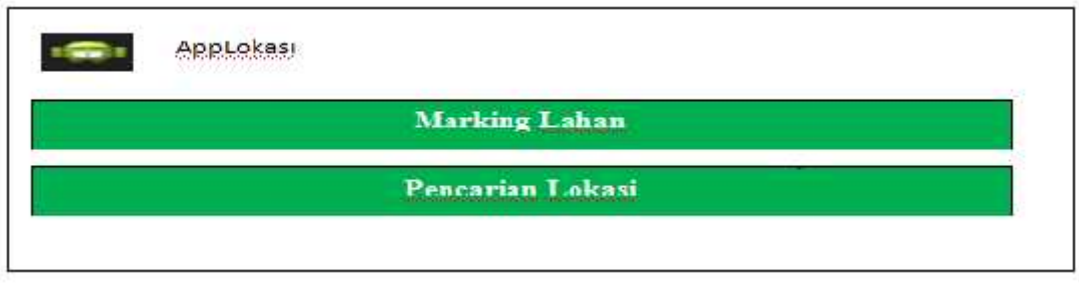

**Gambar 3.7.1** Halaman Utama

Pada *Layout* Sistem *Aplikasi Android* pada Layout utama terdapar gambar *icon Android* dan AppLokasi dan terdapat *item Marking* Lahan dan Pencarian Lokasi. 2. *Layout Tracking* Data lahan

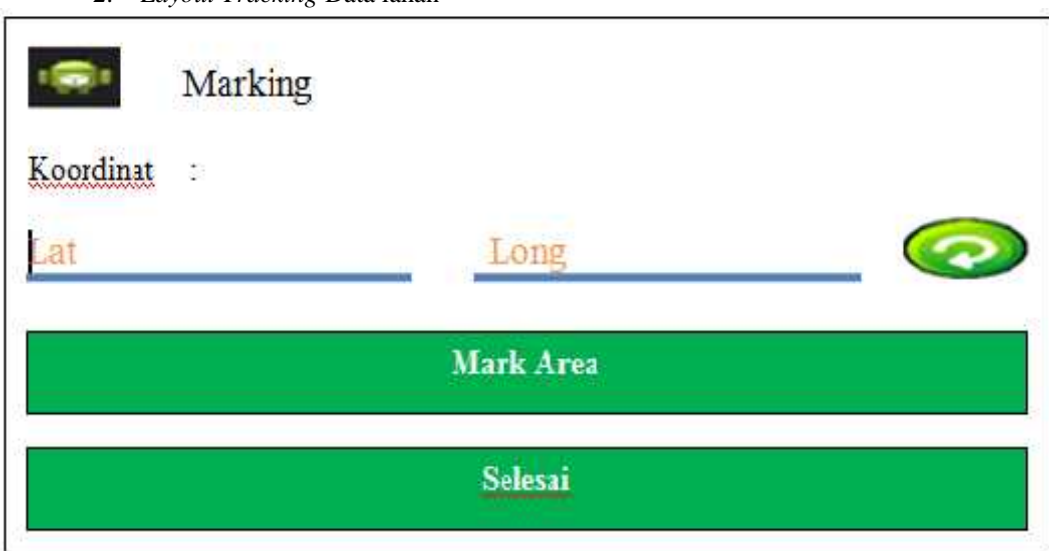

**Gambar 3.7.2** *Layout Tracking* Data Lahan

Pada Layout *Tracking* data lahan terdapat gambar *icon Android* dan pilihan koordinat *serta icon Mark Area* dan selesai.

3. *Layout* Pencarian Lokasi Lahan

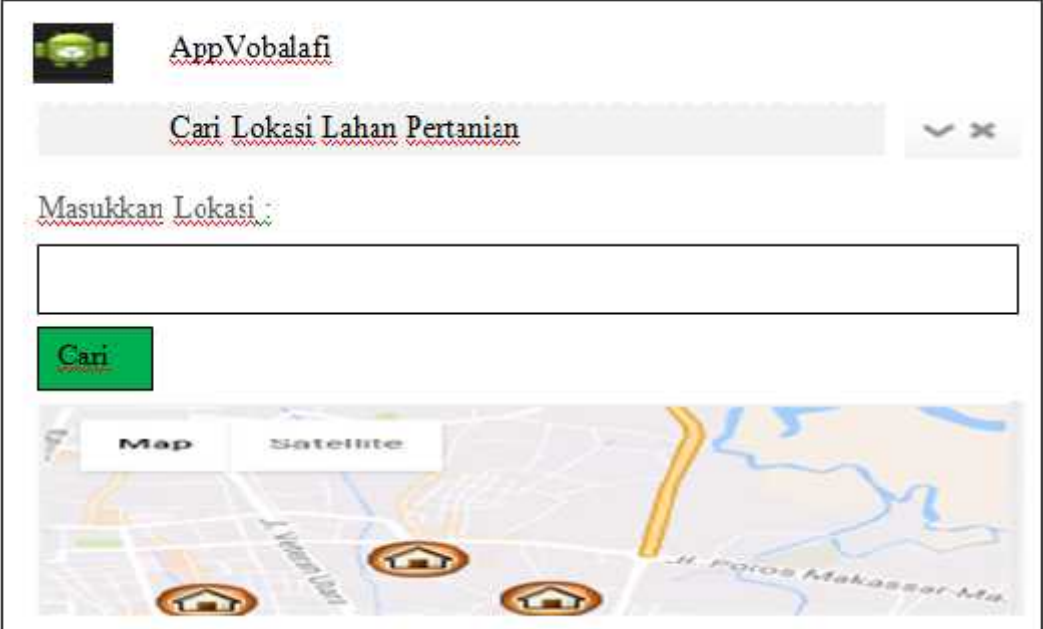

**Gambar 3.7.3** *Layout* Pencarian Lokasi Lahan

Pada Layout Pencarian Lokasi Lahan terdapat gambar icon android dan item cari lokasi lahan pertanian dan icon untuk masukkan lokasi pencarian dan maps kabupaten sidrap.

### **4. Kesimpulan**

Berdasarkan hasil penelitian sebagaimana telah diuraikan dalam bab sebelumnya, maka dapat disimpulkan sebagai berikut: Sistem yang dibuat berbasis *web* dan *mobile android.* Sistem ini dibuatmemudahkanpemerintahdalammendapatkaninformasimengenaikeadaanlahandarisuatudaerah yang ada di kabupatensidrap.Berdasarkan hasil pencarianlokasilahan yang diperoleh maka dapat disimpulkan bahwa penelitian ini dapat membantu masyarakat dan pemerintah dalam proses pencarianlahan.

# **Daftar Pustaka**

- [1]. NugrohoAdi, 2010, *"Rekayasan Perangkat Lunak menggunakan UML dan Java*",Penerbit Andi Pubisher.
- [2]. Peranginangin, Kasiman, 2007, *"Aplikasi Web Dengan PHP dan MySqL",* Andi, Yogyakarta.
- [3]. Riyanto, 2010,*"Sistem Informasi Geografis Berbasis Mobile*", Gava Media, Yogyakarta.